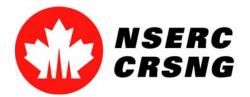

Investing in people, discovery and innovation Investir dans les gens, la découverte et l'innovation

# Electronic Attachments Attachments

Please use this tutorial for internal demonstrations, training purposes, etc.

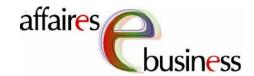

September 2004

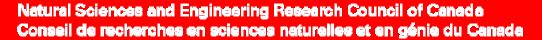

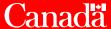

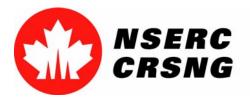

# **Electronic Attachments**

This function allows an applicant, who is filling out a out a form, to electronically attach the required documentation. Documents are converted into a Portable Document Format (PDF) file before being attached electronically.

This capability is only available on certain pages of the On-line System (for example, the **Proposal** page), while other pages require documentation to be submitted in paper format.

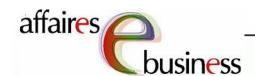

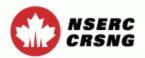

Application Profile
Area(s) of Research
Certification/Requirement
Co-Applicants
Supporting Organizations
Summary of Proposal
Proposed Expenditures

In the Document Description field, enter a brief description of the document to be attached.

xpenditures ification

> ents Impact reening

> > onts

Preview Portfolio Instructions Exit

Contact Us eConsole

#### Form 101 - Proposal

In an attached document, using the headings listed in the instructions that are specific to the program, provide the requested information.

Proofread the converted PDF document to ensure that it matches the document before conversion.

For detailed instructions on the attachment process, select the instructions icon

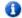

**Important:** Macros are not supported by NSERC's electronic application process for security reasons. The size limit for a file attachment should not exceed the allowed limit of 2000 kilobytes (2MB).

| Proposal                 |                                                                  |                    |            |  |  |
|--------------------------|------------------------------------------------------------------|--------------------|------------|--|--|
| Туре:                    | File                                                             |                    |            |  |  |
| Document<br>Description: | My Research Prop                                                 | osal               | (50 chars) |  |  |
| Filename:                |                                                                  | Browse             |            |  |  |
| Status:                  | Missing (You must select and attach your document to PDF format) |                    |            |  |  |
|                          |                                                                  |                    | Attach     |  |  |
|                          |                                                                  |                    |            |  |  |
|                          |                                                                  |                    | Top 🔺      |  |  |
|                          | Preview Port                                                     | folio Instructions | Exit       |  |  |
| Contact He               | aConsola.                                                        |                    |            |  |  |

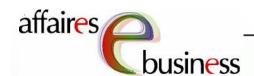

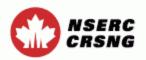

Application Profile
Area(s) of Research
Certification/Requirement
Co-Applicants
Supporting Organizations
Summary of Proposal
Proposed Expenditures
Budget Justification
Research Support

#### Proposal

References

Other Documents

Environmental Impact

CEAA Pre-screening

Select **Browse** to choose the file you wish to attach to the application.

Preview Portfolio Instructions Exit

Contact Us eConsole

### Form 101 - Proposal

In an attached document, using the headings listed in the instructions that are specific to the program, provide the requested information.

Proofread the converted PDF document to ensure that it matches the document before conversion.

For detailed instructions on the attachment process, select the instructions icon

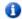

**Important:** Macros are not supported by NSERC's electronic application process for security reasons. The size limit for a file attachment should not exceed the allowed limit of 2000 kilobytes (2MB).

| Proposal                 |                                                                  |           |              |            |  |  |
|--------------------------|------------------------------------------------------------------|-----------|--------------|------------|--|--|
| Туре:                    | File                                                             |           |              |            |  |  |
| Document<br>Description: | My Research                                                      | Proposal  |              | (50 chars) |  |  |
| Filename:                |                                                                  |           | Browse       |            |  |  |
| Status:                  | Missing (You must select and attach your document to PDF format) |           |              |            |  |  |
|                          |                                                                  |           |              | Attach     |  |  |
|                          |                                                                  |           |              |            |  |  |
|                          |                                                                  |           |              | Тор 🔺      |  |  |
|                          | Preview                                                          | Portfolio | Instructions | Exit       |  |  |
| Contact Us               | eConsole                                                         |           |              |            |  |  |

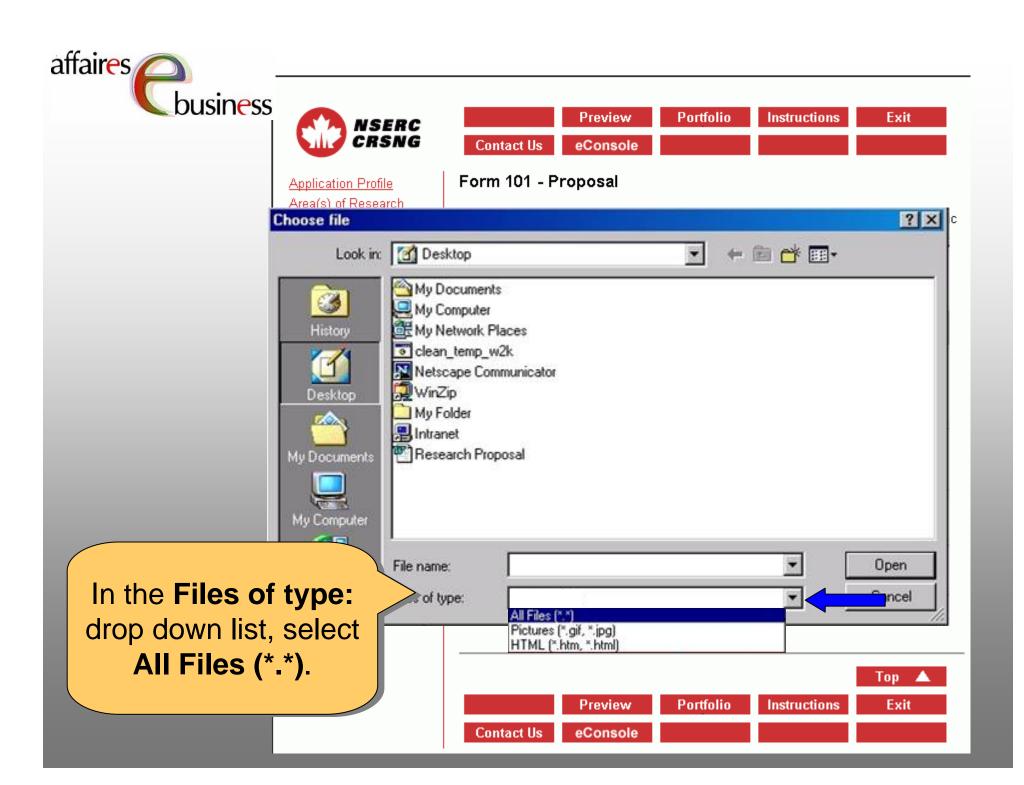

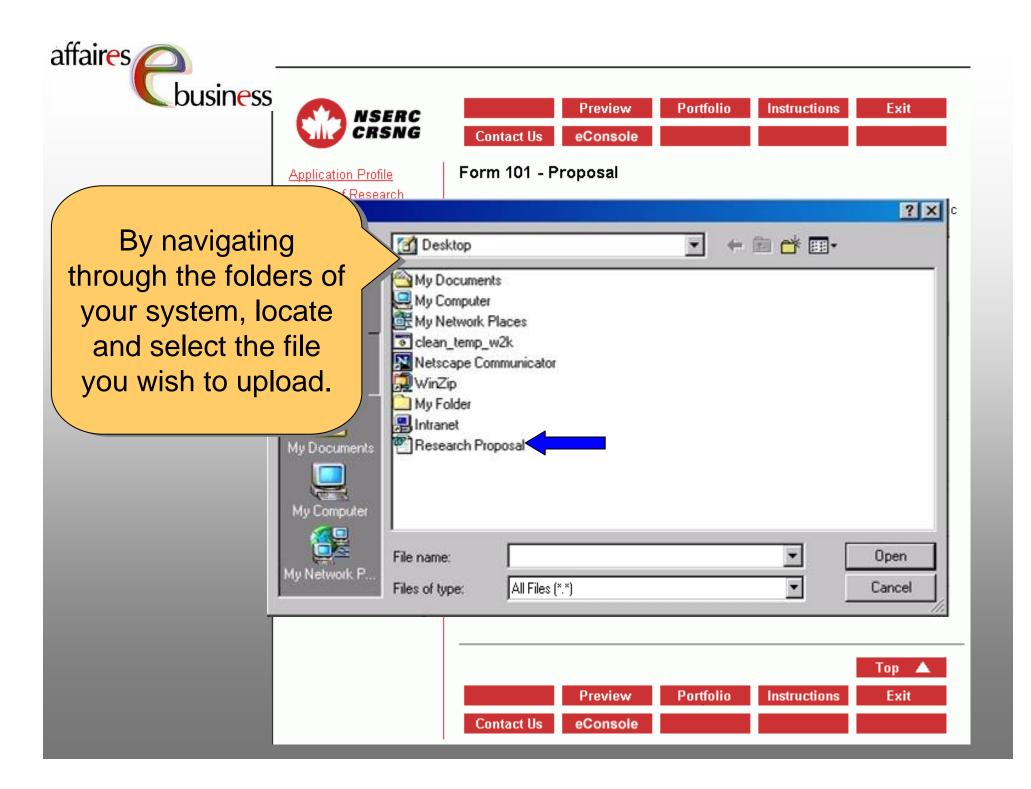

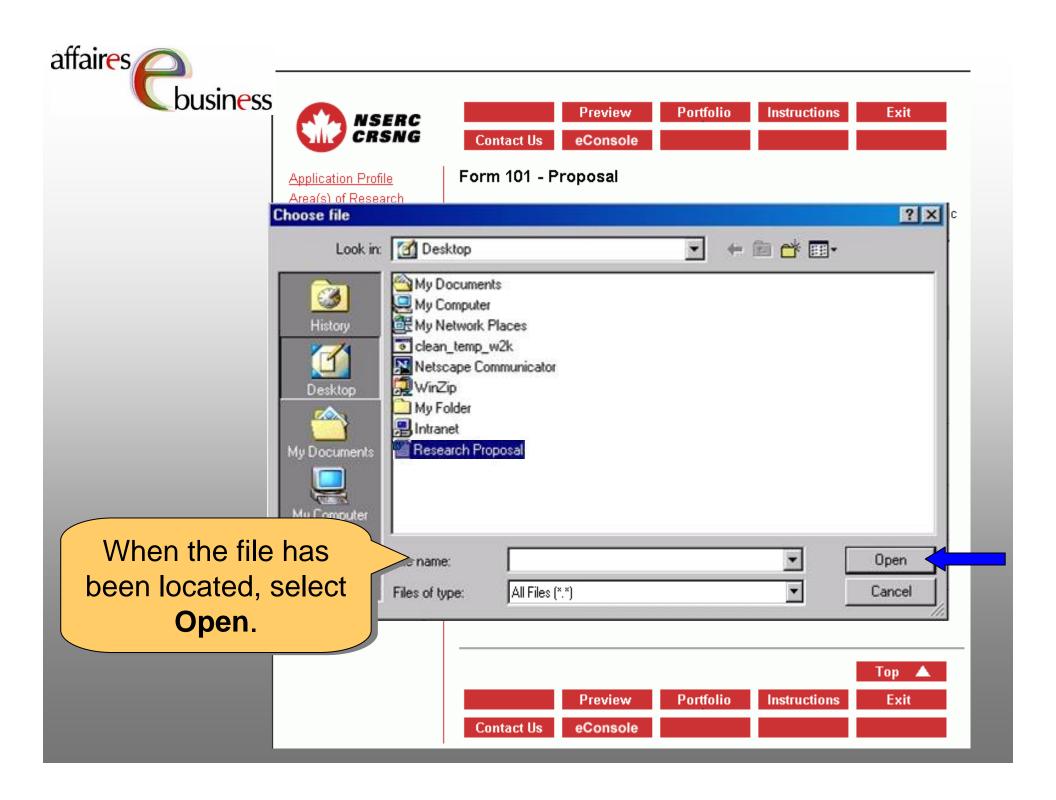

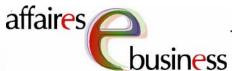

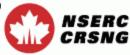

Application Profile
Area(s) of Research
Certification/Requirement
Co-Applicants
Supporting Organizations

The file path of the chosen document appears in the Filename field.
Select **Attach** to convert the file to a PDF and attach it to the application.

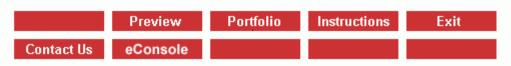

# Form 101 - Proposal

In an attached document, using the headings listed in the instructions that are specific to the program, provide the requested information.

Proofread the converted PDF document to ensure that it matches the document before conversion.

For detailed instructions on the attachment process, select the instructions icon

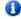

**Important:** Macros are not supported by NSERC's electronic application process for security reasons. The size limit for a file attachment should not exceed the allowed limit of 2000 kilobytes (2MB).

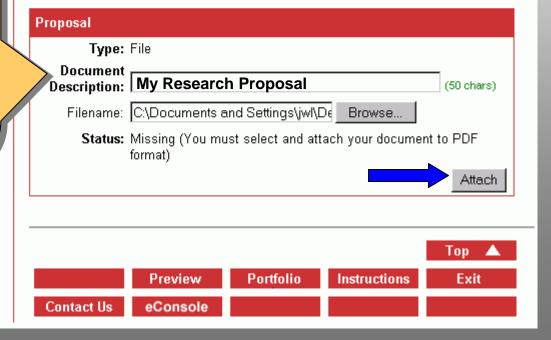

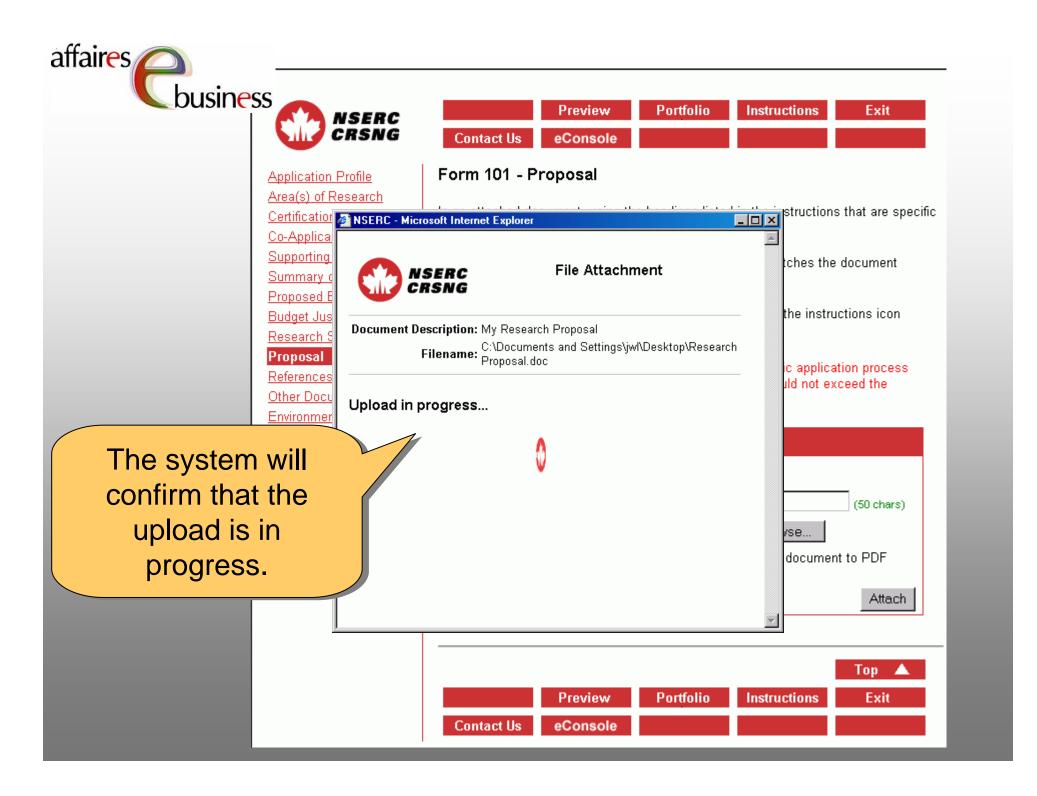

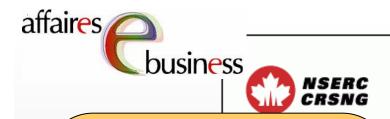

The status will change from **Missing** (which indicates that this is a mandatory document and has not yet been attached) to In Progress (which indicates that the document is being converted and attached). You may continue your work while the document is being converted.

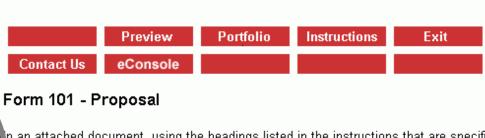

n an attached document, using the headings listed in the instructions that are specific

proofread the converted PDF document to ensure that it matches the document efore conversion.

p the program, provide the requested information.

or detailed instructions on the attachment process, select the instructions icon

mportant: Macros are not supported by NSERC's electronic application process or security reasons. The size limit for a file attachment should not exceed the llowed limit of 2000 kilobytes (2MB).

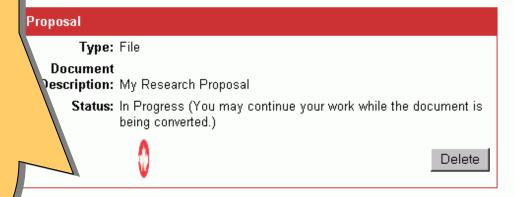

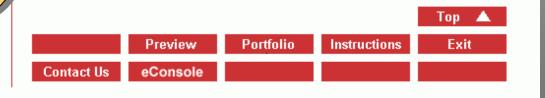

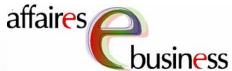

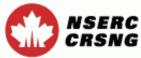

Application Profile Area(s) of Research Certification/Requirement Co-Applicants Supporting Organizations Summary of Proposal Proposed Expenditures

**Budget Justification** Research Support

#### Proposal

References

Other Documents

The system will confirm that the document has been attached.

nents

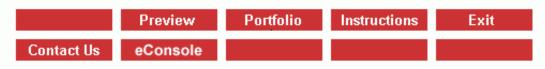

# Form 101 - Proposal

In an attached document, using the headings listed in the instructions that are specific to the program, provide the requested information.

Proofread the converted PDF document to ensure that it matches the document before conversion.

For detailed instructions on the attachment process, select the instructions icon

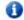

Important: Macros are not supported by NSERC's electronic application process for security reasons. The size limit for a file attachment should not exceed the allowed limit of 2000 kilobytes (2MB).

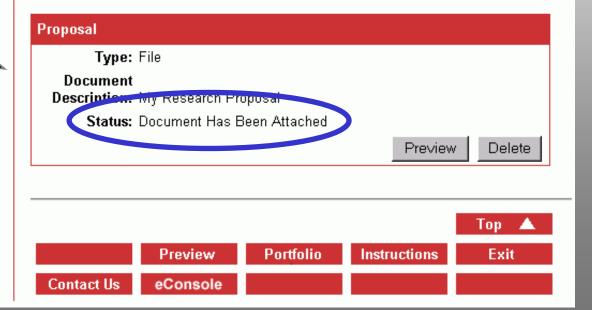

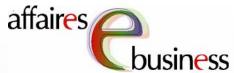

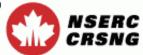

Application Profile Area(s) of Research Certification/Requirement Co-Applicants Supporting Organizations Summary of Proposal Proposed Expenditures **Budget Justification** Research Support

Proposal

References

You should proofread your attached document to see if there were any file

conversion problems. Select **Preview** to view the converted PDF file.

Exit Instructions Preview Portfolio Contact Us eConsole

## Form 101 - Proposal

In an attached document, using the headings listed in the instructions that are specific to the program, provide the requested information.

Proofread the converted PDF document to ensure that it matches the document before conversion.

For detailed instructions on the attachment process, select the instructions icon

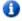

Important: Macros are not supported by NSERC's electronic application process for security reasons. The size limit for a file attachment should not exceed the allowed limit of 2000 kilobytes (2MB).

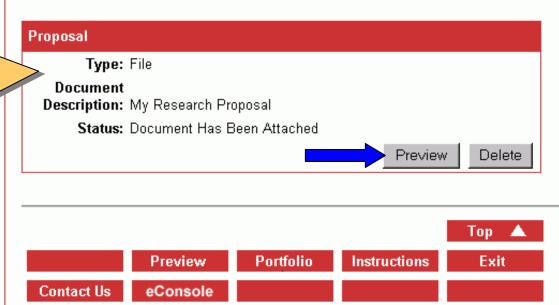

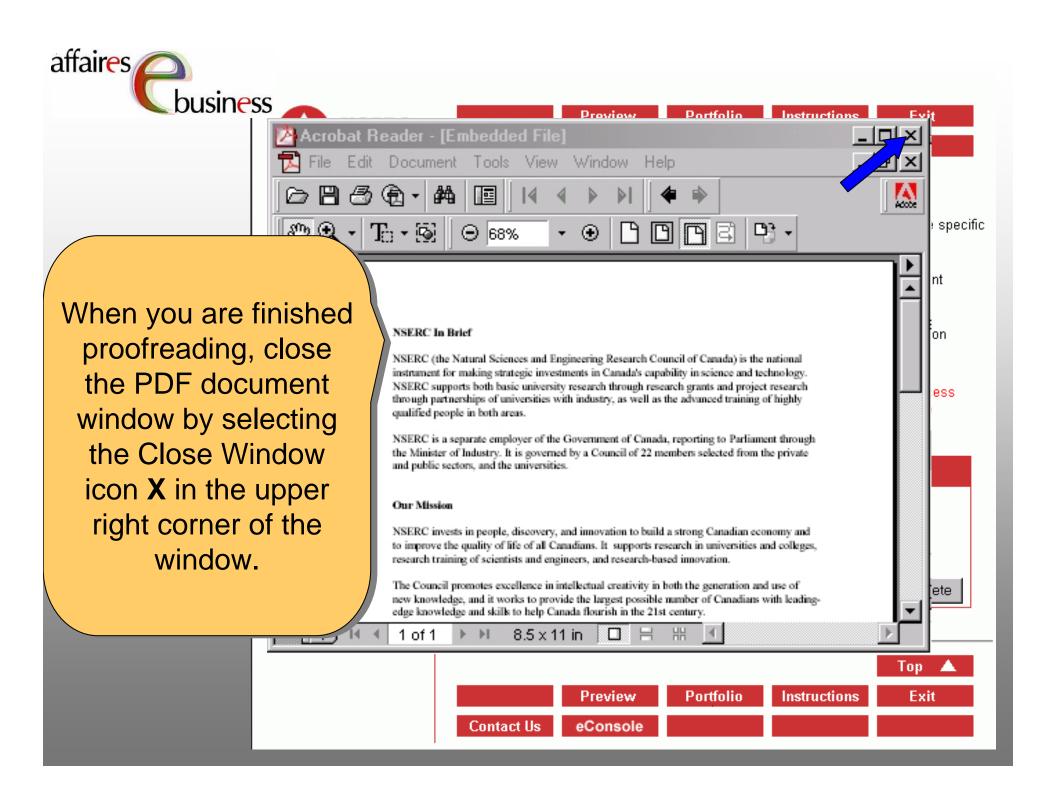

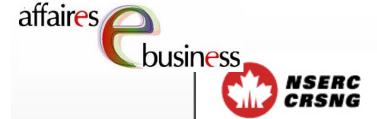

Refresh

Portfolio

Instructions

Exit

Application Profile

Area(s) of Research

Certification/Requirement

Co-Applicants

Supporting Organizations

Summary

Schedule

Proposed Expenditures

Contrib. from Orgs.

Expected Revenues

**Environmental Impact** 

CEAA Pre-screening

Referees

Access Manager

Research Proposal

The file attachment process is complete!

Int. Property-attch
Cover Letter

# Form 101 - Research Proposal

In an attached document, describe the research to be supported using the headings listed in the instructions specific to the program.

For detailed instructions on the attachment process, select the instructions icon

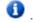

ch

Select **Refresh** to update the status of your document. (You will need to refresh after each step of the attachment process.)

**Important:** Macros are not supported by NSERC's electronic application process for security reasons.

#### Research Proposal

Type: File

**Document** 

Description: My Research Proposal

Status: Document Has Been Attached

Preview

Delete

Refresh

Portfolio

Instructions

Exit

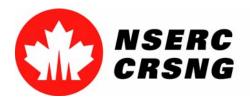

# eBusiness Team

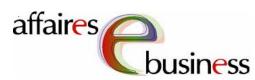

Helpdesk: (613) 995-4273 or webapp@nserc.ca

Director:

Christiane Villemure <a href="mailto:christiane.villemure@nserc.ca">christiane.villemure@nserc.ca</a>

• Project Managers:

Martine Bergeron <u>martine.bergeron@nserc.ca</u>

Michele Beaudry <u>michele.beaudry@nserc.ca</u>

Nadine Boyd <u>nadine.boyd@nserc.ca</u>

Lynda Laforest <u>lynda.laforest@nserc.ca</u>

Walter Vieira walter.vieira@nserc.ca

Marc Roy <u>marc.roy@nserc.ca</u>

Webmaster:

Daniel Savoie <u>daniel.savoie@nserc.ca</u>